**Deploying Rational Requirement Composer Server and Rational Team Concert Server into the same WebSphere Application Server or Apache Tomcat Server**

Authors: Bhavin Shah (bhshah@us.ibm.com) and **Thomas F. Mutdosch (mutdosch@us.ibm.com)** 

### **Title: Deploying Rational Requirement Composer Server and Rational Team Concert Server into the same WebSphere Application Server or Apache Tomcat Server**

Abstract: This paper describes the process for deploying the Rational Requirement Composer Server when the Rational Team Concert Server is already installed on either WebSphere Application Server or Apache Tomcat Server

**Background**: For this scenario, you already have the Rational Team Concert V2.0 Server running with WebSphere Application Server or with the provided Apache Tomcat server, and now you want to deploy the Rational Requirement Composer V2.0 server in the same single application server.

**Symptom**: Rational Team Concert V2.0 Server and Rational Requirement Composer V2.0 Server share some similarly-named WAR files and configuration directories, which cannot both be deployed on one application server like WebSphere Application Server or Apache Tomcat Server as they are.

**Resolution**: To customize and have maximum use of WebSphere Application Server or Apache Tomcat Server, you must use the following procedure so that both applications can be deployed on a single WebSphere Application Server or Apache Tomcat Server

**Prerequisite**: This document assumes that you have already deployed and properly configured the Rational Team Concert V2.0 Server on WebSphere Application Server or Apache Tomcat Server.

A. Merge the Rational Requirement Composer V2.0 Server files with Rational Team Concert 2.0 Server

1. Install the Rational Requirement Composer V2.0 Server by using the recommended Installation Manager version.

2. Copy the following Rational Requirement Composer V2.0 Server Web application WAR files to the Rational Team Concert V2.0 server:

```
a. Copy RRCS20\server\tomcat\webapps\converter.war to
RTCServer\jazz\server\tomcat\webapps\converter.war 
b. Copy RRCS20\server\tomcat\webapps\rdm.war to
RTCServer\jazz\server\tomcat\webapps\rdm.war 
c. Copy RRCS20\server\tomcat\webapps\rrc-help.war to 
RTCServer\jazz\server\tomcat\webapps\rrc-help.war
```
d. Rename RRCS20\server\tomcat\webapps\jazz.war to rrcjazz.war

e. Copy RRCS20\server\tomcat\webapps\rrcjazz.war to RTCServer\jazz\server\tomcat\webapps\rrcjazz.war

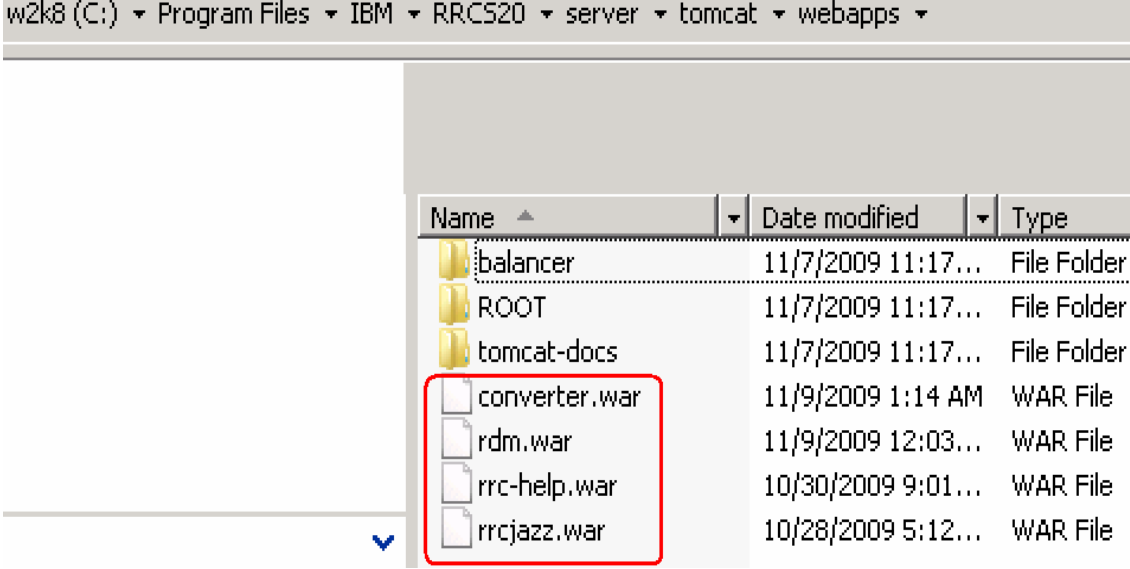

3. Copy the following Rational Requirement Composer V2.0 Server configuration directories to Rational Team Concert V2.0 Server configuration directory:

```
a. Copy RRCS20\server\conf\rdm to
RTCServer\jazz\server\conf
```
b. Rename RRCS20\server\conf\jazz to rrcjazz

```
c. Copy RRCS20\server\conf\rrcjazz to
RTCServer\jazz\server\conf
```
w2k8 (C;) + Program Files + IBM + RRCS20 + server + conf +

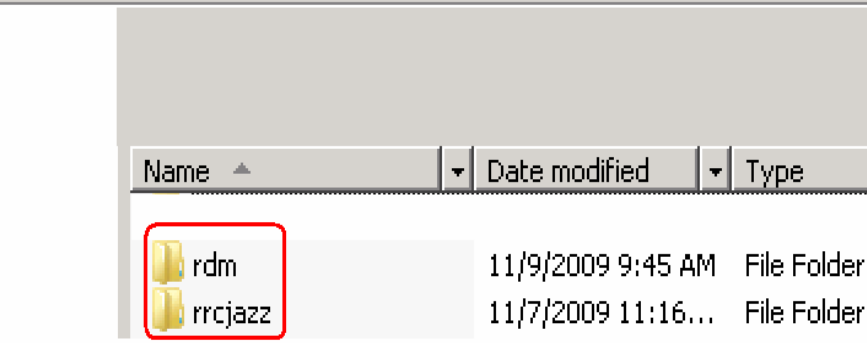

4. Copy the Jazz update site from the Rational Requirement Composer V2.0 Server to Rational Team Concert V2.0 Server:

a. Rename RRCS20\server\update-site to rrcjazz-updatesite and copy it to RTCServer\jazz\server

b. If applicable, copy then accompanying language update site:

i. Rename RRCS20\server\nl1-update-site to nl1rrcjazz-update-site and copy into RTCServer\jazz\server 5. Modify the jazz provision profiles to point to the renamed jazz update sites: a. Modify RTCServer\jazz\server\conf\rrcjazz\provision profiles\profi le.ini i. Change: url=file:../update-site to url=file:../rrcjazz-update-site 6. If applicable, modify the accompanying language profile: a. RTCServer\jazz\server\conf\rrcjazz\provision prof iles\nl1profile.ini i. Change: url=file:../nl1-update-site to

```
url=file:../nl1-rrcjazz-update-site
```
7. Copy the Rational Requirement Composer V2.0 Server update sites to the Rational Team Concert Server:

w2k8 (C:)  $\star$  Program Files  $\star$  IBM  $\star$  RRCS20  $\star$  server  $\star$ Date modified Name A  $\overline{\phantom{a}}$  Type com.ibm.rdm.fronting.server.updatesite 11/9/2009 9:45 AM File Folder com.ibm.rdm.fronting.server.web.updatesite 11/9/2009 9:45 AM File Folder com.ibm.rdm.license.updatesite 11/9/2009 9:45 AM File Folder com.ibm.rdm.web.updatesite 11/9/2009 9:45 AM File Folder com.ibm.rdm.web.viewlet.ext.updatesite 11/9/2009 9:45 AM File Folder com.ibm.rrs.operations.updatesite 11/9/2009 9:45 AM File Folder 11/9/2009 9:45 AM File Folder conf

# a. Copy

```
RRCS20\server\com.ibm.rdm.fronting.server.updatesite to 
RTCServer\jazz\server\com.ibm.rdm.fronting.server.updatesit
e
```
# b. Copy

RRCS20\server\com.ibm.rdm.fronting.server.web.updatesite to RTCServer\jazz\server\com.ibm.rdm.fronting.server.web.updat esite

c. Copy RRCS20\server\com.ibm.rdm.license.updatesite to RTCServer\jazz\server\com.ibm.rdm.license.updatesite

d. Copy RRCS20\server\com.ibm.rdm.web.updatesite to RTCServer\jazz\server\com.ibm.rdm.web.updatesite

e. Copy RRCS20\server\com.ibm.rdm.web.viewlet.ext.updatesite to RTCServer\jazz\server\com.ibm.rdm.web.viewlet.ext.updatesit e

f. Copy RRCS20\server\com.ibm.rrs.operations.updatesite to RTCServer\jazz\server\com.ibm.rrs.operations.updatesite

8. If applicable, copy the corresponding language update sites:

```
a. Copy 
RRCS20\server\com.ibm.rdm.fronting.server.updatesite.nl1 to 
RTCServer\jazz\server\com.ibm.rdm.fronting.server.updatesit
e.nl1
```
b. Copy RRCS20\server\com.ibm.rdm.fronting.server.web.updatesite.nl  $1$  to RTCServer\jazz\server\com.ibm.rdm.fronting.server.web.updat esite.nl1

c. Copy RRCS20\server\com.ibm.rdm.web.updatesite.nl1 to RTCServer\jazz\server\com.ibm.rdm.web.updatesite.nl1

d. Copy RRCS20\server\com.ibm.rdm.web.viewlet.ext.updatesite.nl1 to RTCServer\jazz\server\com.ibm.rdm.web.viewlet.ext.updatesit e.nl1

e. Copy

RRCS20\server\com.ibm.rrs.operations.updatesite.nl1 to RTCServer\jazz\server\com.ibm.rrs.operations.updatesite.nl1

9. Rename RRCS20\server\repositoryDB to rrcjazz-repositoryDB and copy it to RTCServer\jazz\server\

# 10. Modify

RTCServer\jazz\server\conf\rrcjazz\teamserver.properties:

a. Change:

com.ibm.team.repository.db.jdbc.location=repositoryDB to com.ibm.team.repository.db.jdbc.location=rrcjazzrepositoryDB

B. If you are using an Apache Tomcat Server to run applications, use the following procedure:

1. Add the required parameters and increase the maximum memory to the recommended size for running Rational Requirements Composer V2.0 Server by editing the RTCServer\jazz\server.startup.bat file

2. Modify or add this line JAVA\_OPTS= -Xmx1536M

3. In the server.startup.bat file from the Rational Requirement Composer V2.0 server that is located under <RRCS20>\server\server.startup.bat, locate the line that starts with:

set CATALINA\_OPTS=

Copy the entire line and add into

```
<RTCServer>\jazz\server\server.startup.bat; ensure that it occurs 
before the line:
```
call "%CATALINA HOME%"\bin\startup.bat

4. Start the Apache Tomcat server that contains both the Rational Team Concert and Rational Requirements Composer server applications by running server.startup.bat.

C. If you are using WebSphere Application Server to run applications, use the following procedure:

1. Add the following custom properties values into Java Virtual Machines for WebSphere Application Server:

a. Open the Administrator Console window for WebSphere Application Server.

b. Select **Server > Application Server > [servername] > Expand Java Process Management > Process Definition > Java Virtual Machine > Custom Properties.** 

c. Add java.awt.headless = true

```
d. Add
```

```
org.eclipse.emf.ecore.plugin.EcorePlugin.doNotLoadResources
Plugin = true
```
e. Add com.ibm.team.jfs.app.servlet.useGzip = true

```
f. Add com.ibm.team.jfs.app.transport.useDispatch = 
true
```

```
g. Add com.ibm.team.jfs.app.context.conf = 
file:///<Drive>:/RTC_Enterprise_Server_2.0.0.1/jazz/server/
conf/rdm
```
h. Make sure you have  $JAZZ$  HOME = file:///<Drive>:/RTC\_Enterprise\_Server\_2.0.0.1/jazz/server/ conf (in this folder you should have your rdm and rrcjazz folder).

2. Deploy the following WAR files for Rational Requirement Composer V2.0 Server as you have deployed WAR file for Rational Team Concert V2.0 Server:

a. Deploy the rrcjazz.war, rdm.war, converter.war, rrchelp.war files to WebSphere Application Server.

b. Map Security Roles to users or groups for the rrcjazz.war file. a. Start all newly installed applications.

D. Configure Rational Requirement Composer V2.0 Server:

1. Run the Rational Requirement Composer V2.0 Server setup from your Firefox or IE browser (please verify browser requirement in your product installation guide) eg: https://www.example.com:9443/rdm/setup

2. Run through the setup for Rational Requirement Composer V2.0 Server product installation guide. When you are prompted, point to the appropriate updated location for the JFS application:

https://www.example.com:9443/**rrcjazz** 

E. Verification of Rational Requirement Composer V2.0 Server and Rational Team Concert.

After running setup, verify that the configuration files properly reference the correct '**rrcjazz**' context:

```
1. RTCServer\jazz\server\conf\rdm\fronting.properties
displays:com.ibm.rdm.fronting.server.serverBaseUrl=https://www.
example.com:9443/rrcjazz
```

```
2. RTC\jazz\server\conf\rdm\friendsconfig.rdf displays: 
<jfs:oauthDomain> ' class='inlinelink' 
target="_blank">https://server hostname or IP 
address:9443/rrcjazz</jfs:oauthDomain> ; 
<jd:rootServices 
rdf:resource="https://www.example.com/rrcjazz/rootservices"
/
```
3. Also verify Rational Requirement Composer V2.0 Server administrator page by opening the Web admin UI in your Web browser:

Eg. https://www.example.com:9443/rrcjazz/admin

4. Additionally, make sure that the Rational Team Concert Server can be accessed successfully.

5. Verify by logging in to the Rational Requirement Composer 2.0 Server Web client; you might see the following page:

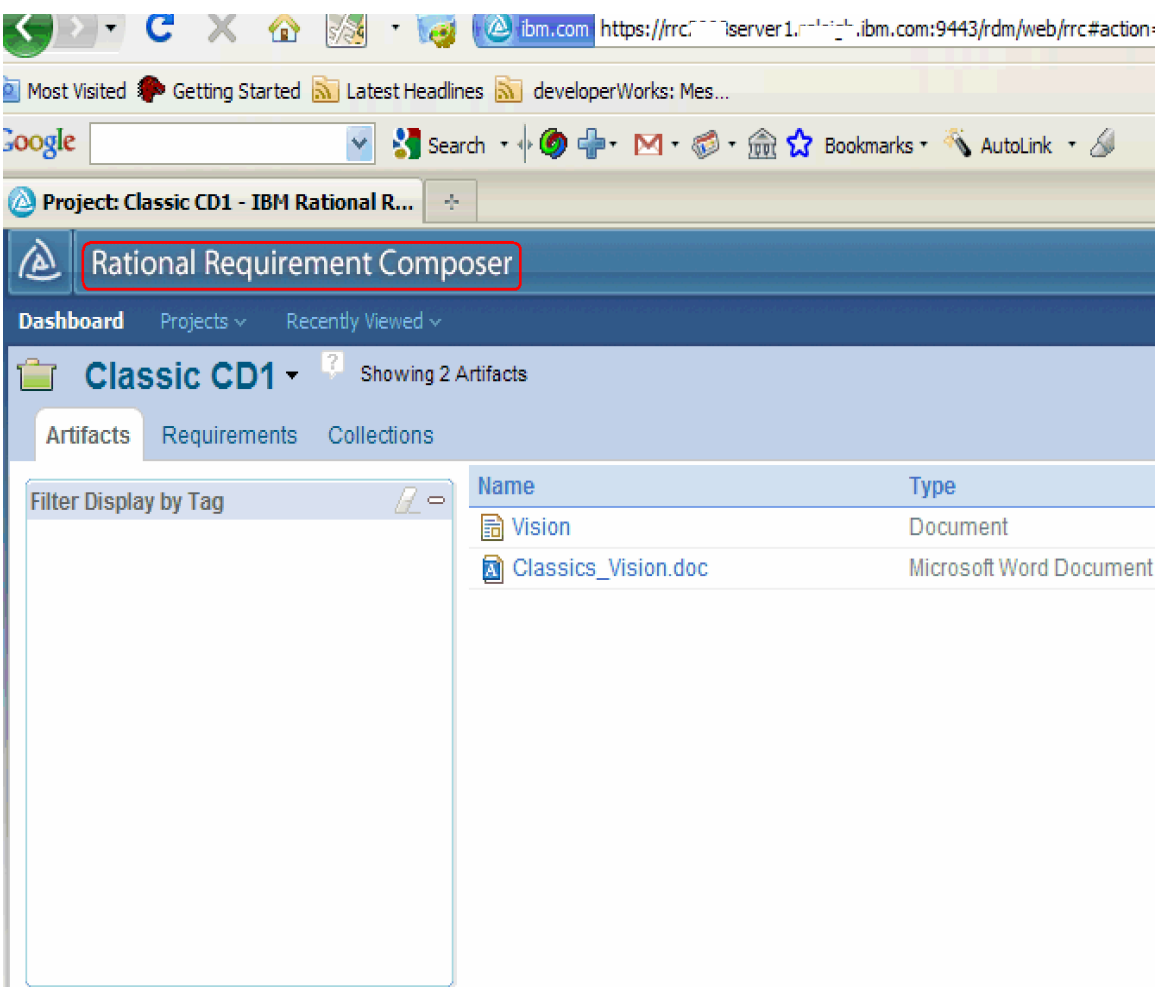

The Rational Team Concert V2.0 Server might look like the following example:

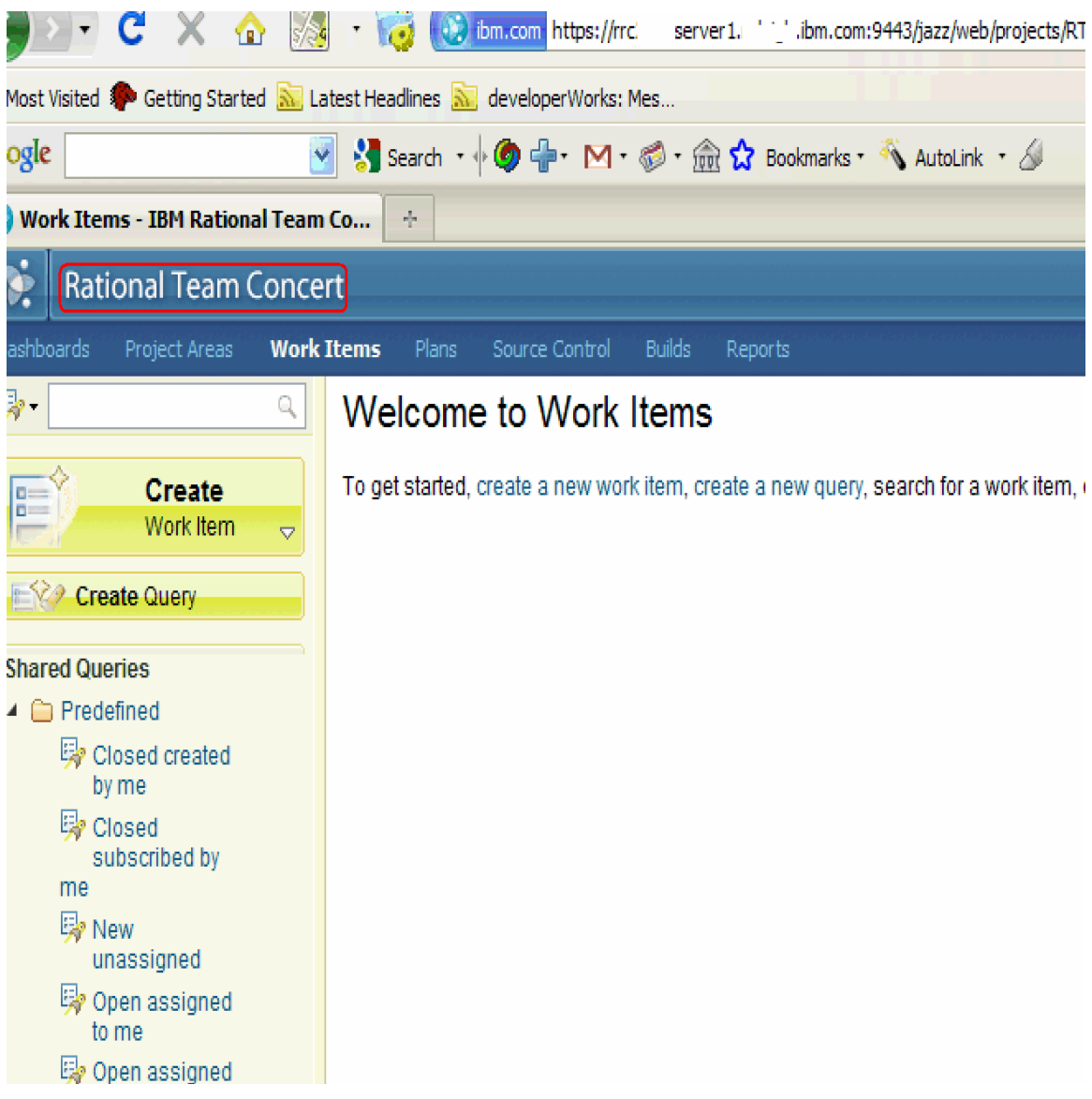

### **A note about Collaborative Application Lifecycle Management (C/ALM) integration when using multiple applications on the same server**

When running both Rational Team Concert and Rational Requirements Composer on a single application server, note that the C/ALM functionality from both products is not currently supported in this configuration. If you want to use C/ALM, then each application must run in its own application server at this time.